#### **Effective Programming Practices for Economists**

# **Basic Python**

#### **Executing notebooks in a browser**

Janoś Gabler and Hans-Martin von Gaudecker

## **Preparation**

- We assume you have installed anaconda and created the course environment  $\blacksquare$
- Open a shell in the root directory of your project  $\blacksquare$ 
	- On Windows, use the anaconda prompt or the powershell
	- If conda is not recognized in the powershell, check out this [stackoverflow](https://stackoverflow.com/a/65160772/21900143) post
- Activate the environment using soonda activate eppi
- Confirm the activation worked using conda infold  $\mathbb{R}^n$

### **0. Activate and Info**

 $\bullet$ 

## **Example project structure**

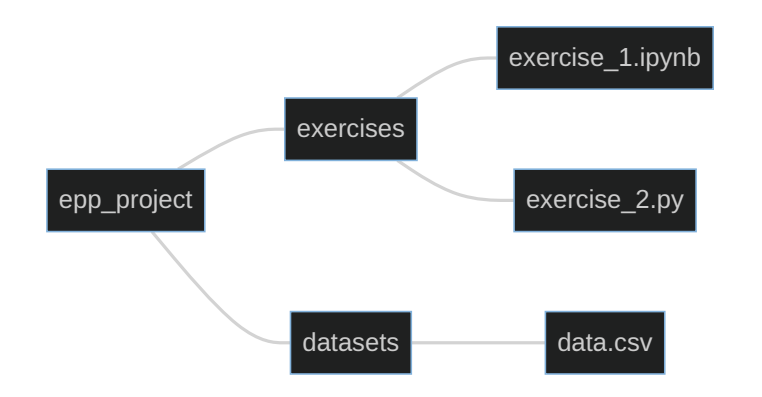

- Our shell is in the  $\text{`epp\_project`}$  directory
- We want to run  $\lceil \text{exercise\_2\_ipynb} \rceil$  in the browser  $\blacksquare$
- Command is jupyter notebook  $\Box$

### **1. Start Notebook**

 $\bullet$ 

# **2. Landing Page**

 $\overline{\phantom{a}}$ 

## **3. Click on Folder**

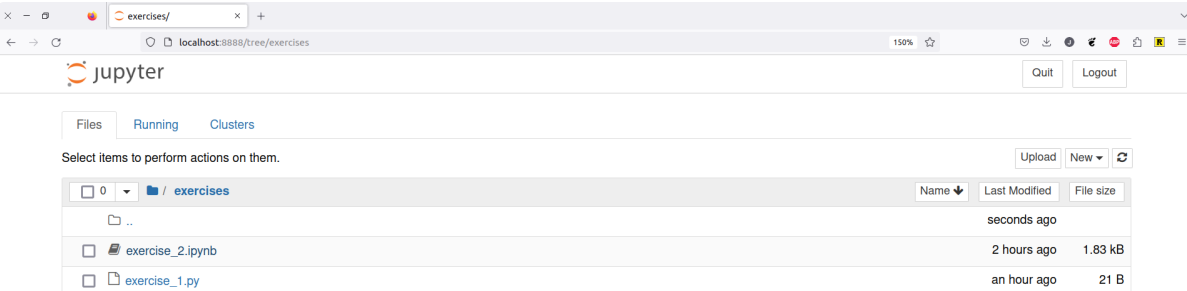

localhost:8888/notebooks/exercises/exercise\_2.ipynb

## **4. Work in the Notebook**

 $\bullet$